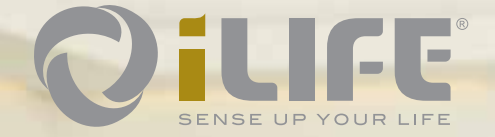

OILIFE SOF

SENSE UP YOUR

**Priročnik za uporabo**

QiLIFE

**ILIFE** 

#### Vsebina

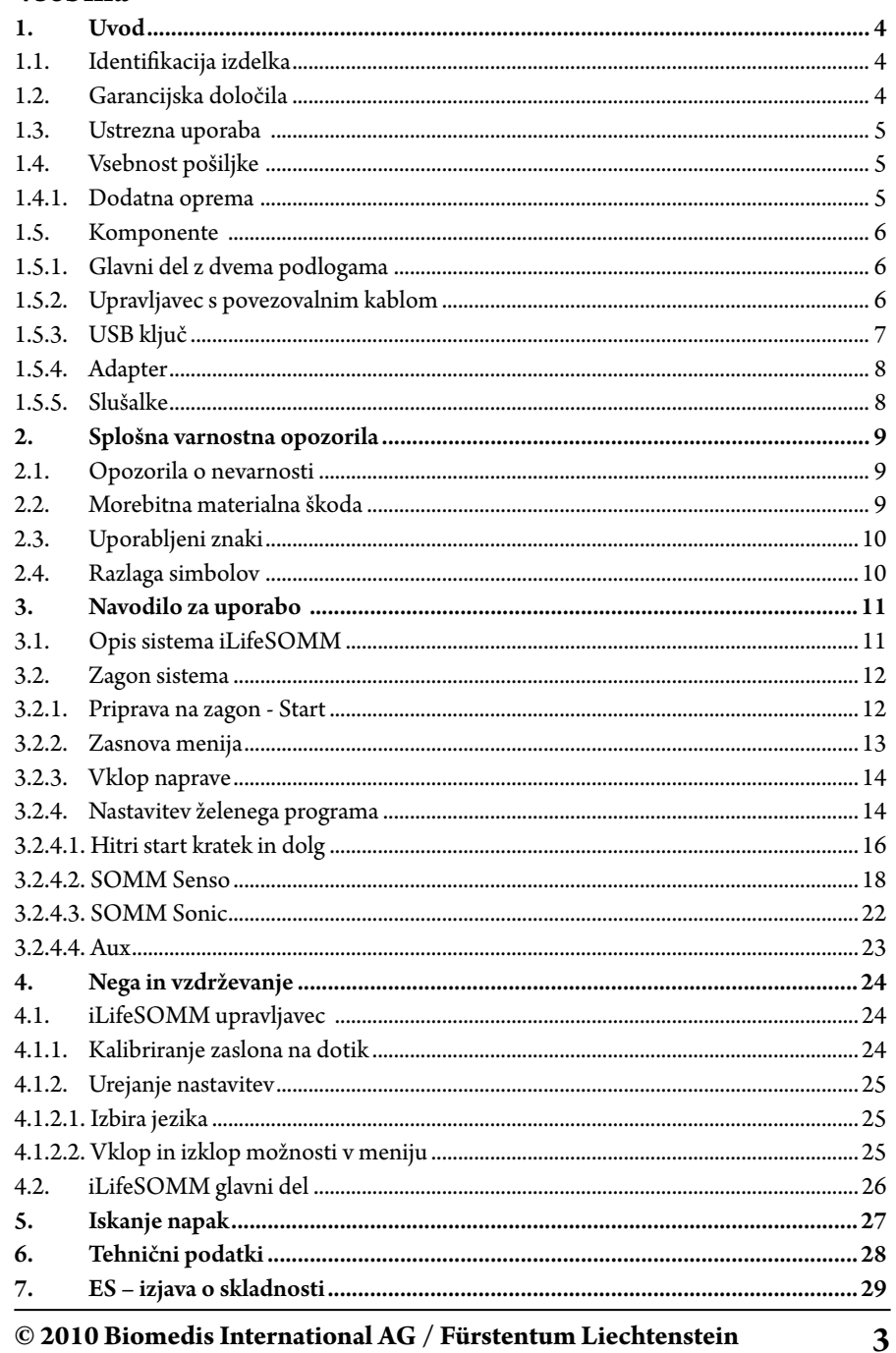

© 2010 Biomedis International AG / Fürstentum Liechtenstein

# **1. Uvod**

**SI**

Pred prvim zagonom nujno natančno preberite navodila. Vsebujejo namreč pomembna opozorila o varnosti, uporabi in vzdrževanju sistema.

#### **1.1. Identifikacija izdelka**

Sistem iLifeSOMM je kombiniran wellness-sistem in je namenjen uporabi na ljudeh. Sistem iLifeSOMM je predviden za koordinirano, istočasno uporabo stimulacije vibracij, glasbe, tonov, zvokov in magnetnega polja.

Na vznožju glavnega dela sistema (ležišča) je nameščena etiketa:

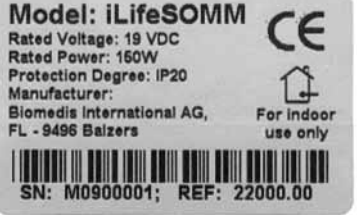

# *Slika 1: Etiketa*

#### **1.2. Garancijska določila**

Proizvajalec daje garancijo od dneva dobave pri ustrezni uporabi v skladu z zakonskimi določili. V tem času proizvajalec ali s strani podjetja iLife pooblaščeni servis napravo brezplačno zamenja ali popravi. Poškodovani deli/naprave se vrnejo brez poštnine. Morebitni spori in pristojnost v zvezi z napakami proizvajalca se obravnavajo izključno na sedežu podjetja: *biomedis® International AG, LI-9496 Balzers*, veljavno je pravo kneževine Liechtenstein. Za opremo velja garancija v skladu z zakonitimi določili.

Proizvajalec za podaljšanje garancije ponuja paket »iLife Plus Garantie«.

Uporabnik mora navodila za uporabo prebrati, jih razumeti in upoštevati.

Garancija ne zajema:

- neupoštevanja navodil za uporabo.
- malomarne ali nepravilne uporabe.
- namerne poškodbe.

Garancija postane neveljavna v primeru, če naročnik ali tretja oseba brez predhodnega pisnega dovoljenja proizvajalca na kakršenkoli način posega v napravo.

#### **Pozor!**

Naprave in aplikacij v nobenem primeru ne smete odpreti/razstaviti, sicer postanejo vse pravice iz garancije neveljavne.

#### **Tehnične spremembe**

Pridržujemo si pravico do tehničnih sprememb, pomembnih za izboljšavo naprave/opreme, brez predhodnega opozorila.

#### **Avtorske pravice**

Ponatis ali kopiranje teh navodil za uporabo, v celoti ali delno, je dovoljeno samo z dovoljenjem biomedis®.

#### **1.3. Ustrezna uporaba**

Sistem iLifeSOMM je namenjen samo za sproščanje, wellness in izboljšanje počutja pri liudeh.

Za neustrezno uporabo proizvajalec ne daje garancije.

S sistemom iLifeSOMM se lahko uporablja samo iLifeSOMM USB ključ,

priloženi adapter z mrežnim kablom, prilagojenim za določeno državo,

in upravljavec s povezovalnim kablom.

#### **1.4. Vsebnost pošiljke**

Takoj po prejetju naprave preverite, če pošiljka vsebuje vse spodaj naštete dele:

- Sistem iLifeSOMM (glavni del, upravljavec, povezovalni kabel)
- Adapter z mrežnim kablom (specifičnim za državo)
- iLifeSOMM USB ključ
- iLifeSOMM navodila za uporabo
- Torba za sistem iLifeSOMM
- Slušalke
- 2 podlogi za podporo vratu in kolen
- Torba za opremo

#### **1.4.1. Dodatna oprema**

Za optimalno izbiro slušalk priporočamo slušalke z možnostjo odstranjevanja hrupa (Noise Cancelling System), npr.:

- Bose QuietComfort® 3 Acoustic Noise Cancelling® Headphones ali
- Bose QuietComfort® 2 Acoustic Noise Cancelling® Headphones (vtič 3,5 mm). Slušalke se dobijo samo v specializiranih prodajalnah in ne pri iLife.

#### **1.5. Komponente**

**SI**

Sistem iLifeSOMM je sestavljen iz naslednjih komponent:

#### **1.5.1. Glavni del z dvema podlogama**

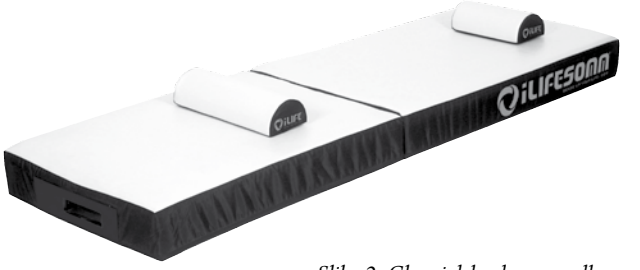

*Slika 2: Glavni del z dvema podlogama*

Glavni del je narejen za uporabo v ležečem položaju (oseba leži na blazini). Je trden, vendar ga ne postavljajte na ostro podlago, ne uporabljajte ga kot telovadno blazino ali v podobne namene. Glavni del mora biti postavljen na ravni, trdni podlagi. Ozka blazina je namenjena podpori vratu, široka blazina pa podpori kolen.

#### **1.5.2. Upravljavec s povezovalnim kablom**

Upravljavec služi za upravljanje vseh funkcij sistema iLifeSOMM. Opremljen je z zaslonom na dotik (Touchscreen).

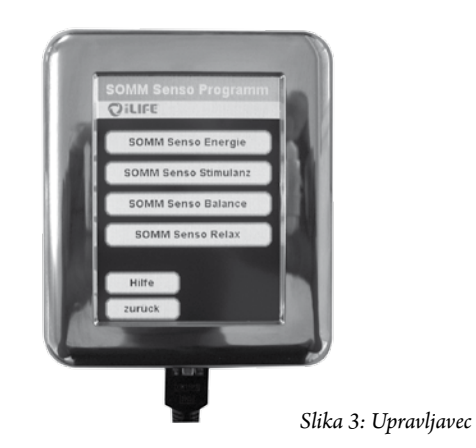

Povezovalni kabel RJ45 je del pošiljke. Ne uporabljate nobenega drugega povezovalnega kabla, saj v tem primeru pravilno delovanje naprave ni zajamčeno. Povezovalni kabel se priključi na stranskem delu.

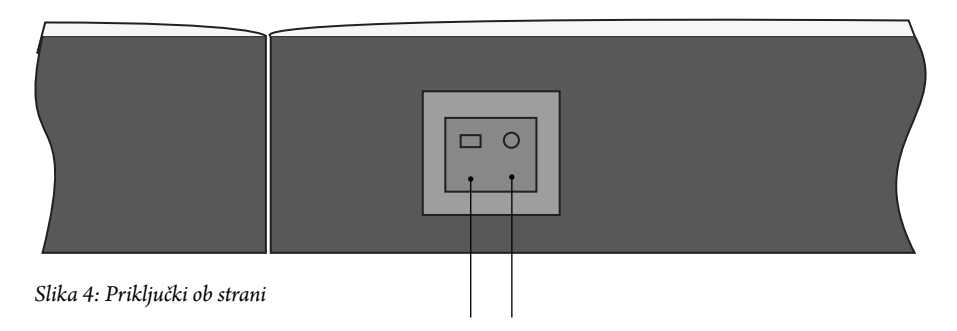

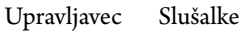

#### **1.5.3. USB ključ**

USB ključ je del pošiljke. Ne uporabljajte nobenega drugega USB ključa, saj v tem primeru pravilno delovanje naprave ni zajamčeno. USB ključ se priključi na predelu vznožja.

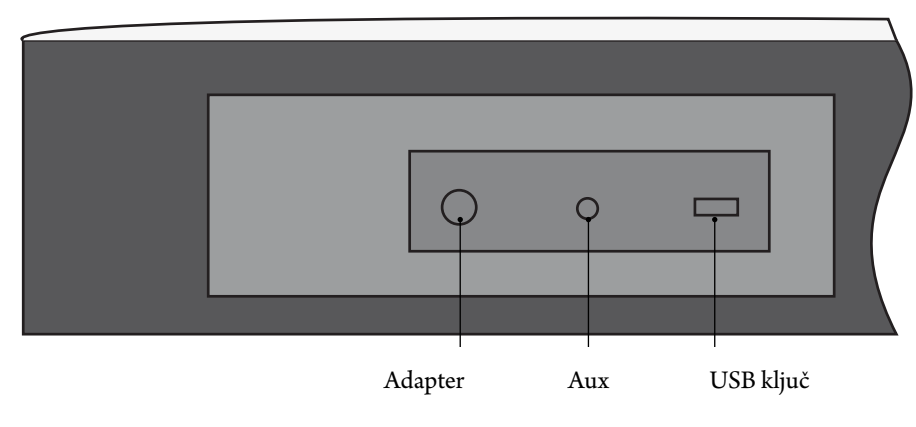

*Slika 5: Priključek ob vznožju*

#### **1.5.4. Adapter**

**SI**

Adapter je del pošiljke. Ne uporabljajte nobenega drugega adapterja, saj v tem primeru pravilno delovanje naprave ni zajamčeno.

Adapter deluje na 230 VAC/ 50 Hz in 120 VAC/ 60Hz.

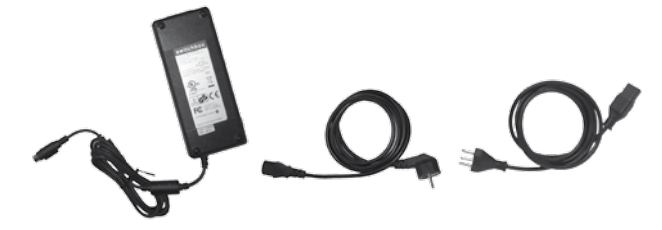

*Slika 6: Zunanji adapter*

Vtič za adapter se nahaja na levi strani vznožja glavnega dela.

#### **1.5.5. Slušalke**

Slušalke so del pošiljke. 3,5 mm stereo vtič se priključi ob strani. (glej sliko 4)

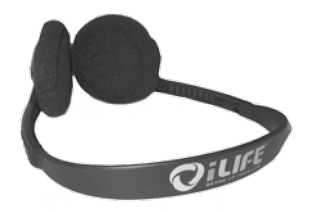

Slika 7: Slušalke (del pošiljke)

# **2. Splošna varnostna opozorila**

Biomedis® zagotavlja varno, zanesljivo in neoporečno delovanje naprave le v primeru, da so izpolnjeni naslednji pogoji:

- Napravo uporabljajte samo v skladu z navodili za uporabo.
- Vse nastavitve, spremembe ali popravila sistema mora opraviti izključno biomedis® ali z njegove strani pooblaščene osebe.
- Sistem se lahko uporablja samo z opremo in deli, ki so navedeni v navodilih za uporabo in katerih varnostno-tehnično in neoporečno delovanje je določil proizvajalec.

#### **2.1. Opozorila o nevarnosti**

- Naprave ne izpostavljajte vlagi in mokroti.
- Naprave ne uporabljajte:
- Kadar je zaradi uživanja alkohola, drog ali zdravil onemogočena varna uporaba naprave.
- V prostorih, kjer so navzoči lahko-vnetljivi plini.
- Otroci lahko napravo uporabljajo samo pod nadzorom odraslih.

**Sistem iLifeSOMM NI medicinski pripomoček in se ne sme uporabljati v medicinske namene.** 

#### **2.2. Morebitna materialna škoda**

Sistem iLifeSOMM se sme uporabljati le v prostorih, v katerih so vse uporabljene naprave v skladu z določbami smernice EMV 89/336 (smernica o elektromagnetni skladnosti, op.p.). Sistem mora biti od drugih električnih naprav oddaljen vsaj 1 meter.

- Kadar so v istem prostoru uporabljene visokofrekvenčne naprave je potrebno zagotoviti ustrezno varnostno razdaljo (> 3 m).
- Med delovanjem mora biti sistem iLifeSOMM najmanj en meter oddaljen od elektromagnetnih zapisov (diskete, magnetne kartice, itd.), sicer lahko pride do izgube podatkov.
- Relativna vlažnost zraka v skladu s standardi je: 30% 75% pri 30°C.

**SI**

Za transport in skladiščenje velja:

■ 10% - 90% pri 40°C.

Za druge relativne vlažnosti zraka specifikacije ne obstajajo, tako da delovanje pod drugimi pogoji ni zagotovljeno.

#### **2.3. Uporabljeni znaki**

Konkretna navodila, kot npr.

1. Pritisnite tipko *Start*

se začnejo s številko na začetku vrstice.

#### **2.4. Razlaga simbolov**

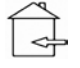

 $\bigwedge$ 

Simbol označuje, da se sme napravo uporabljati samo v zaprtih prostorih.

Simbol pomeni, da mora uporabnik natančno upoštevati navodila za uporabo.

- Naprava razvita, konstruirana in izdelana v skladu z veljavnimi evropskimi dolo- $\epsilon$ čili.
- **REF** Številka naročila
- **SN** Serijska številka

# **3. Navodilo za uporabo**

#### **3.1. Opis sistema iLifeSOMM**

Sistem iLifeSOMM je sestavljen iz:

- 1 … iLifeSOMM glavni del
- 2 … iLifeSOMM upravljavec
- 3 … iLifeSOMM RJ45 povezovalni kabel
- 4 … iLifeSOMM USB ključ
- 5 … Slušalke
- 6 … iLifeSOMM podlogi za vrat in kolena
- 7 … iLifeSOMM adapter
- 8 … iLifeSOMM mrežni kabel

**Sistem iLifeSOMM se upravlja s pomočjo upravljavca, s katerim se urejajo vse nastavitve na sistemu.**

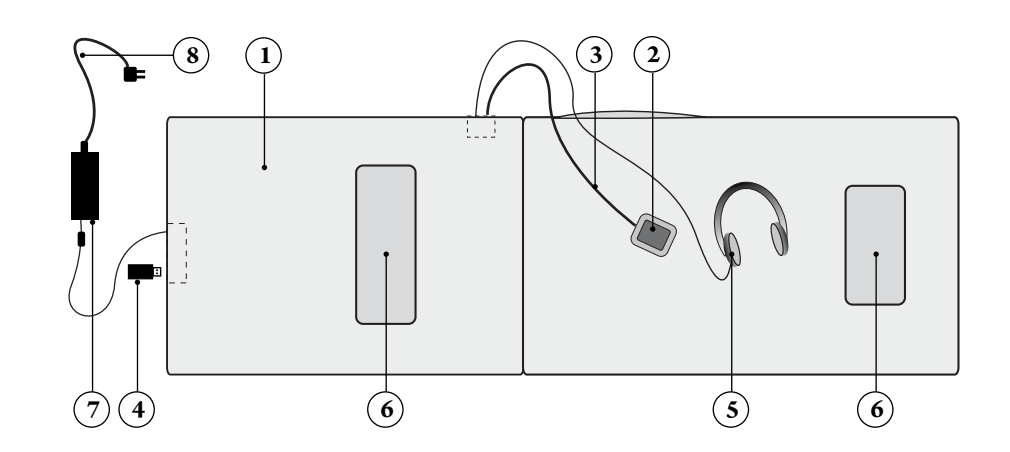

*Slika 8: Sestava sistema iLifeSOMM*

**SI**

#### **3.2. Zagon sistema**

## **SI**

#### **3.2.1. Priprava na zagon - Start**

Kadar je bila naprava izpostavljena nizkim temperaturam, npr. v avtomobilu pri manj kot 10°C, jo morate pred uporabo približno pol ure pustiti na sobni temperaturi med 10°C … 30°C.

- 1. Glavni del sistema iLifeSOMM razgrnite na trdno podlago<sup>1)</sup>
- 2. iLifeSOMM RJ45 povezovalni kabel priključite na upravljavec in na stranski del glavnega dela sistema iLifeSOMM
- 3. na ustrezno mesto na vznožju vstavite iLifeSOMM USB ključ
- 4. adapter priključite na vznožju glavnega dela sistema iLifeSOMM
- 5. mrežni kabel vtaknete v vtičnico
- 6. Sedaj se sistem samodejno zažene in na zaslonu se za ca. 2 sekundi prikaže naslednja podoba (glej sliko 9)

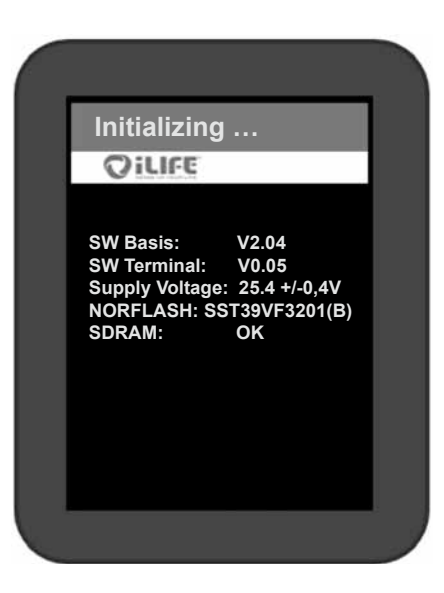

*Slika 9: Začetni zaslon po prvem startu. (ti podatki so samo za namen servisa in se lahko spremenijo brez vnaprejšnjega opozorila)* 

<sup>1)</sup> **Namig**: za trdno podlago uporabite iLifeSOMM podstavek, ki je del dodatne ponudbe.

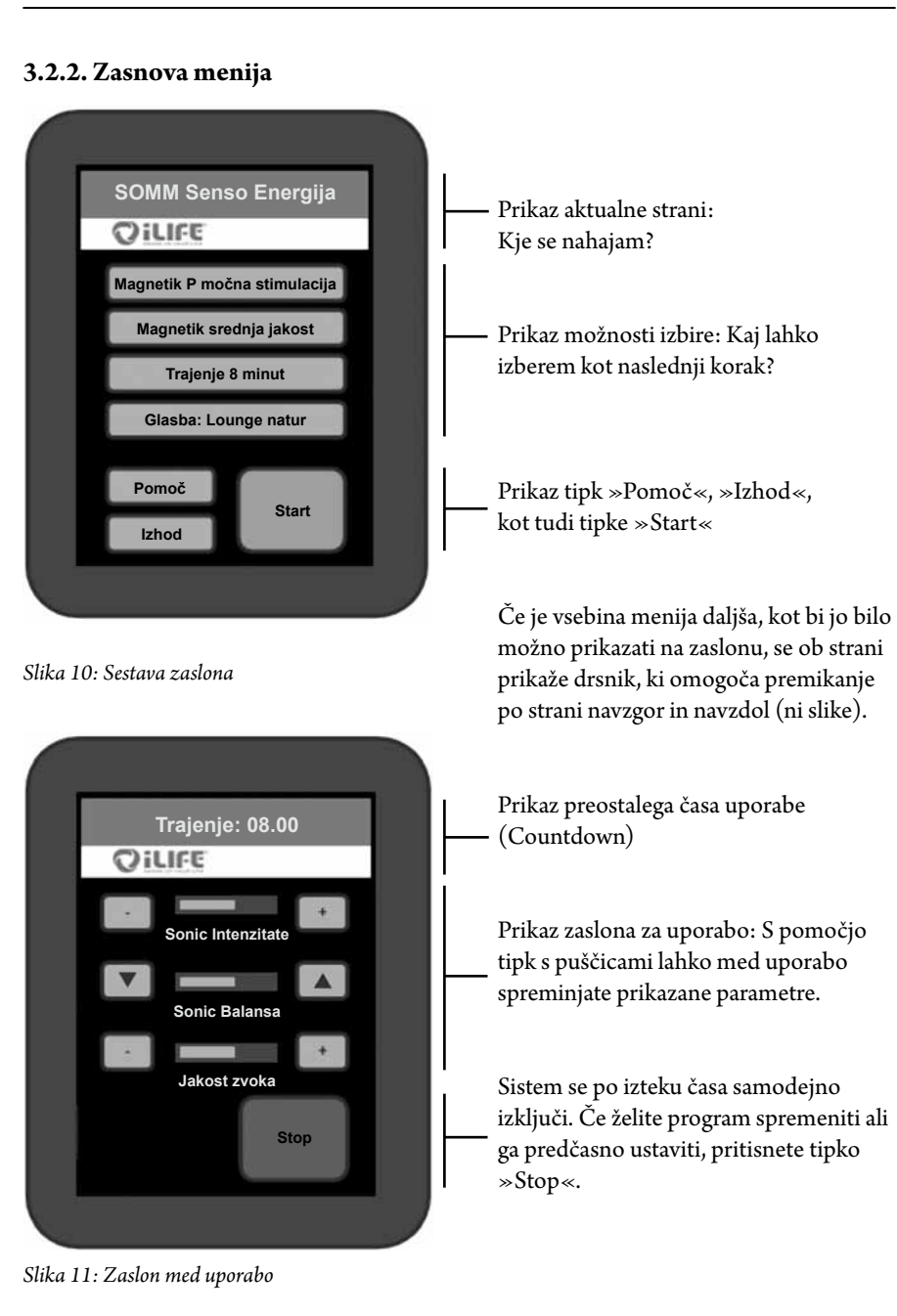

**3.2.3. Vklop naprave**

**SI**

1. Napravo aktivirate tako, da se na poljubnem mestu dotaknete zaslona. 2. Pojavi se **varnostno opozorilo**. S pritiskom na »da« se bo aktivacija ustavila, pritisk na »ne« vas vodi naprej na nastavitve.

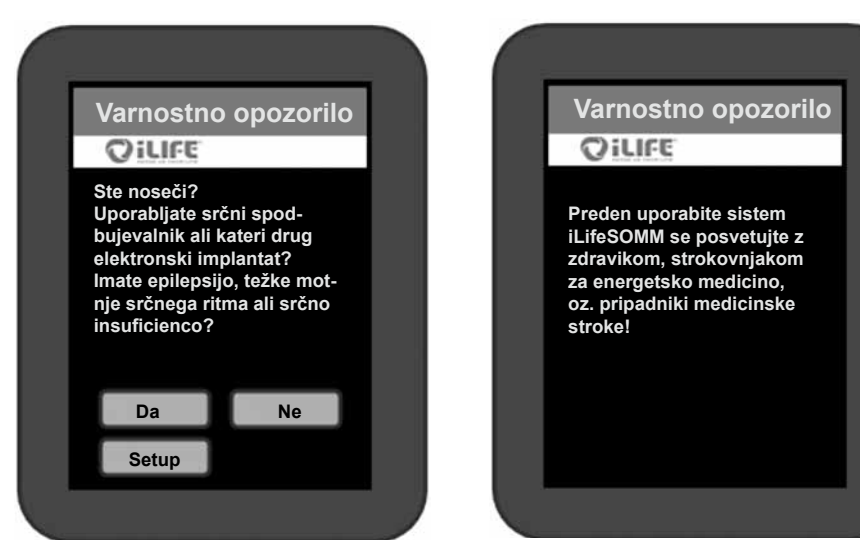

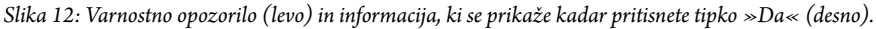

3. Preden se program dokončno zažene se naprava samodejno izklopi, če več kot 2 minuti ne pritisnete na nobeno tipko. V tem primeru morate napravo ponovno aktivirati.

#### **3.2.4. Nastavitev želenega programa**

Namig: s pritiskom na tipko se le-ta za hip obarva zlato in na ekranu se prikaže naslednji korak.

Na zaslonu se prikažejo naslednje možnosti izbire (glej sliko 13):

- Hitri start kratek
- Hitri start dolg
- SOMM Senso
- SOMM Sonic
- AUX

Sta dva menija **Hitri Start** »Hitri Start«. Izbira menija »Hitrega vklopa« ponuja štiri samostojne programe. Na izbiro so: *SOMM Energie, SOMM Stimulanz, SOMM Balance* und *SOMM Relax*. Čas uporabe pri »*Hitrem vklopu – kratek*« je 12 minut in pri »*Hitrem vklopu – dolg*« 24 minut.

Z izbiro **»SOMM Senso«** lahko določite osebne nastavitve. Sami lahko izbirate med uporabo magnetnega polja, jakostjo, vibracijo in glasbo.

Z izbiro **»SOMM Sonic«** lahko izbirate med različnimi načini uporabe brez glasbe. Programi vključujejo vibracijo in uporabo magnetnega polja.

Z izbiro **»AUX«** lahko s pomočjo posebnega avdio vhoda (pri vznožju glavnega dela) poslušate glasbo po lastnem izboru. Uporaba magnetnega polja pri tej možnosti ni aktivna.

**Meni »Pomoč«.** S pritiskom na tipko »Pomoč« vstopite v meni »Pomoč«, kjer lahko najdete pojasnila in koristne informacije za konkretne teme.

S pritiskom na **»Izhod«** lahko napravo spet popolnoma izklopite. *Slika 13: Začetni zaslon*

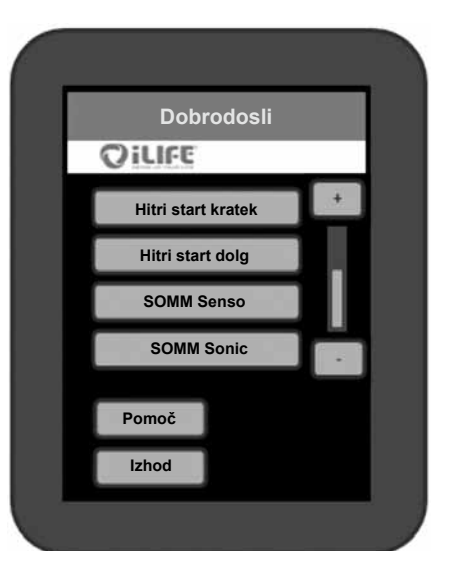

### **3.2.4.1. Hitri start kratek in dolg**

#### 1. **Izbira**

**SI**

Menija »*Hitri start*« se razlikujeta v času uporabe 12 oz. 24 minut. Na zaslonu (glejte sliko 13) izberete tipko npr. »Quick Start – kratek«.

#### 2. **Izbira programa**

Na izbiro imate štiri programe: »*SOMM Energija«, »SOMM Stimulacija, SOMM BalanSA* in *SOMM Sprostitev*«.

(glej sliko 14)

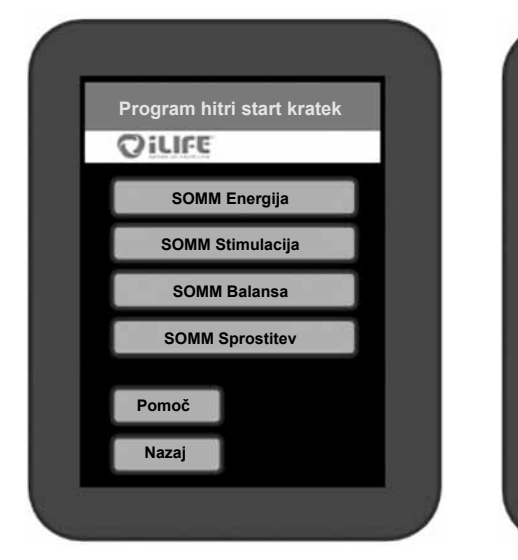

*Slika 14: Hitri start – možnosti izbire Slika 15: Izbrane možnosti*

**Pomoč Izhod**

OILIFE

**SOMM Energija**

**duetic P močna stimulacija Magnetik srednja jakost Trajanje 12 minut Glasba: Lounge natur**

**Start**

#### 3. **Potrditev izbranega programa**

Prikaže se vaša izbira. Če ste z izbranim zadovoljni, pritisnite tipko *»Start«* (glej sliko 15), prikaže se zaslon za uporabo (glej sliko 16).

#### 4. **Spreminjanje izbire**

Če želite na katerikoli točki spremeniti nastavitve, pritisnite na želeno nastavitev in na zaslonu se bo pojavila nova izbira.

Opozorilo: Tu lahko izberete le glasbo *»Lounge (Luonge) Natur«*, druge izbire niso aktivne. (glej sliko 15)

#### 5. **Pričetek uporabe**

S potrditvijo, pritiskom na tipko »*Start*« se na podlagi izbranih nastavitev prične uporaba. (glej sliko 15)

#### **Nastavitve jakosti med uporabo**

Za nastavljanje Sonic jakosti in/ali Audio glasnosti, pritisnite tipko plus (+) ali minus (-). Za spreminjanje Sonic Balance pritisnite tipki s puščicama. Ti omogočata nastavljanje vibracij v zgornjem  $($  $\blacktriangle)$  ali spodnjem območju  $($  $\nblacktriangledown)$ .

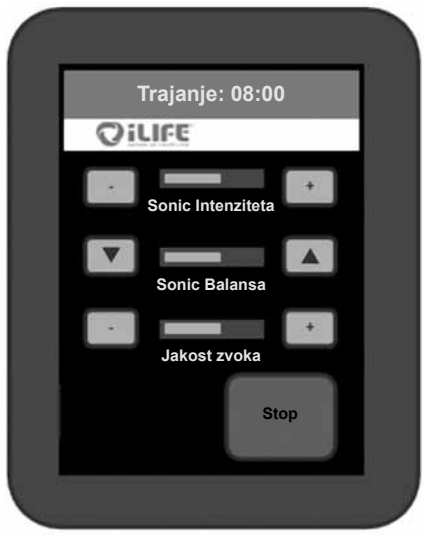

*Slika 16: Zaslon za uporabo z možnostjo spreminjanja jakosti*

#### 6. **Program deluje in se ustavi samodejno**

Trajanje uporabe je omejeno na čas, ki ste ga določili, preostanek časa je viden na zgornjem delu ekrana. Po poteku časa se sistem samodejno izklopi. Namig: če želite uporabo prekinite predčasno, pritisnite tipko »*Stop*«.

#### **3.2.4.2. SOMM Senso**

#### 1. **Izbira**

**SI**

Na začetnem zaslonu (glej sliko 13) pritisnete na tipko *»SOMM Senso«*. Le-ta se za hip obarva zlato in na ekranu se prikaže naslednji korak.

#### 2. **Izbira programa SOMM Senso**

Na izbiro imate programe: *»SOMM Senso Energija«, »SOMM Senso Stimulacija, SOMM Senso Balansa* in *SOMM Senso Relax«*. (glej sliko 17)

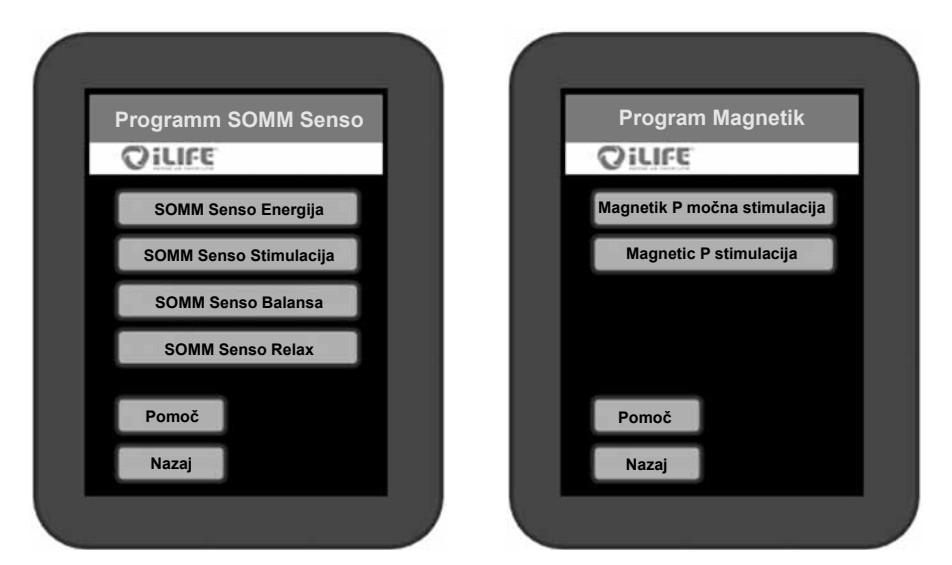

*Slika 17: Možnosti izbire SOMM Senso Slika 18: Možnost izbire programa Magnetic*

3. **Izbira programa magnetno-resonančne stimulacije**

Na izbiro so programi: *»Magnetic P močna stimulacija«, »Magnetic P stimulacija«, »Magnetic P pomiritev«* in *»Magnetic P sprostitev*«. Glede na izbran program SOMM Senso so tukaj prikazane mnoge možnosti (glej sliko 18).

#### 4. **Izbira jakosti magnetno-resonančne stimulacije**

Izberete lahko med: *»Magnetik visoka jakost«, »Magnetik srednja jakost«, »Magnetik nizka jakost« in »Magnetik senzitivno*«. Glede na izbran program SOMM Senso so tukaj prikazane mnoge možnosti (glej sliko 19).

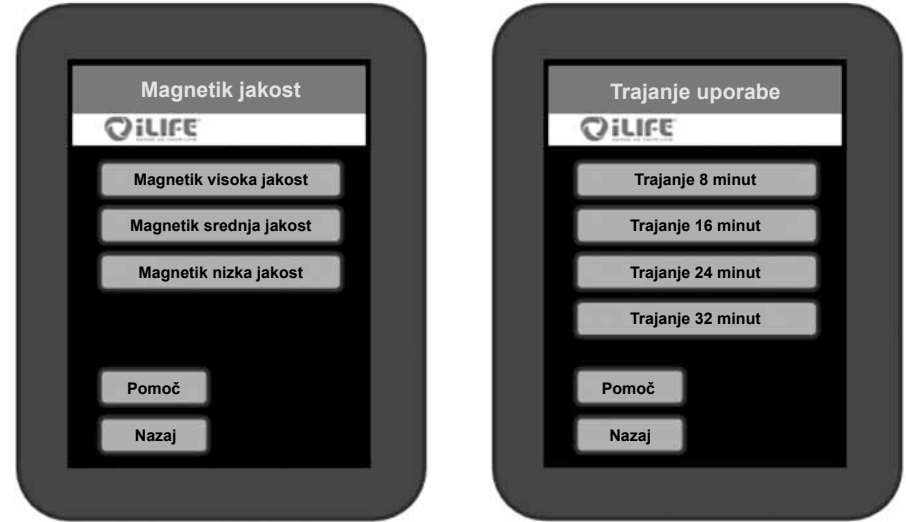

*Slika 19: Možnost izbira jakosti programa Magnetic Slika 20: Možnost izbire trajanja uporabe*

#### 5. **Trajanje uporabe**

Pri vsakem izbranem Senso programu so na voljo različna trajanja uporabe. (glej sliko 20)

#### 6. **Izbira glasbenega programa**

Za vse SOMM Senso programe so na voljo štirje glasbeni stili, vsak ima na izbiro tri glasbene zvrsti. Skladbe so vedno usklajene glede na druge komponente programa.

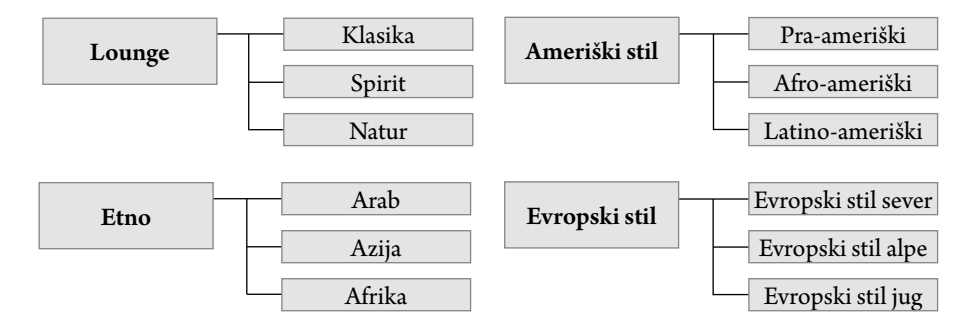

*Slika 21: Izbira zvrsti glasbe*

# **SI**

Na izbiro so glasbeni stili: *»Lounge«, »Etno«, »Ameri*š*ki stil«* in *»Evropski stil«*. Na izbiro imate naslove skladb glede na izbrani stil.

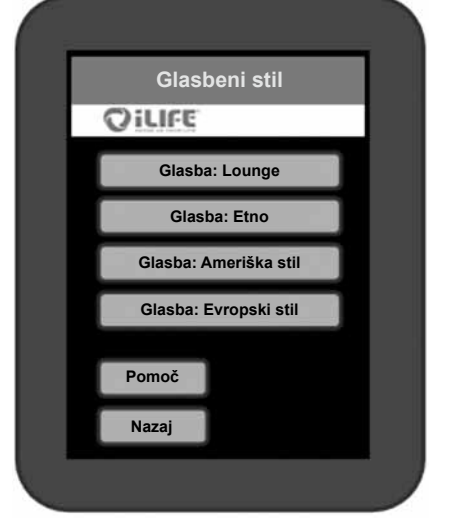

*Slika 22: Izbira glasbenega stila Slika 23: Izbira skladbe*

#### 7. **Pričetek uporabe**

**Primer izbire glasbe:**

S potrditvijo, pritiskom na tipko *»Start«*, se na podlagi izbranih nastavitev prične uporaba in prikaže se zaslon za uporabo.

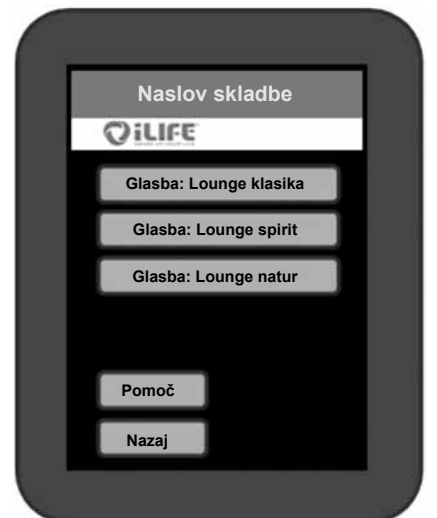

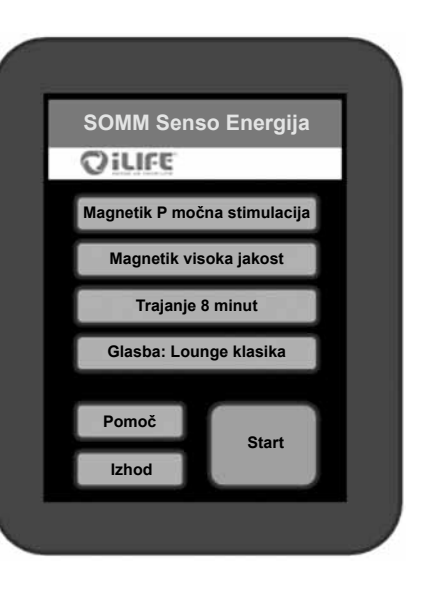

#### 8. **Nastavitve jakosti med uporabo**

Za nastavljanje Sonic jakosti in/ali Audio glasnosti, pritisnite tipko plus (+) ali minus (-). Za spreminjanje Sonic Balance pritisnite tipki s puščicama. Ti omogočata nastavljanje vibracij v zgornjem  $($ spodnjem območju  $(\blacktriangledown)$ .

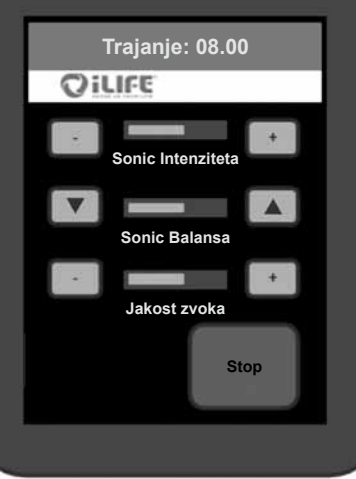

*Slika 25: Zaslon za uporabo programa SOMM Senso*

#### 9. **Spreminjanje nastavitev**

Če želite med uporabo spreminjati nastavitve, pritisnite tipko *»Stop«*. Zdaj lahko spreminjate magnetno-resonančno stimulacijo, vibracijsko masažo in glasbo. Trajanja delovanja ne morete več spremeniti. Izberite sedaj nastavitev, ki jo želite spremeniti.

**Primer:** Če želite spremembo jakosti programa Magnetic, v meniju Magnetic jakost ponovno pritisnite tipko »Magnetic močno« in tako na novo nastavite jakost.

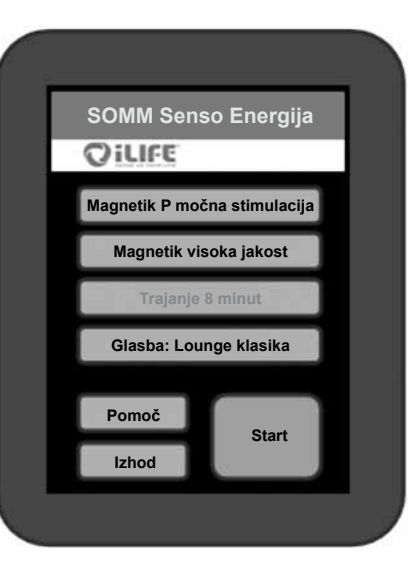

*Slika 26: Prikaz različnih možnosti pri spremembi nastavitev*

#### 10. **Ponovni zagon**

Pri ponovnem pritisku na tipko »Start« se program začne z novimi nastavitvami. Odštevanje časa se nadaljuje tam, kjer se je ustavilo pred nastavitvijo sprememb.

*Slika 24: Izbrane možnosti v meniju SOMM Senso*

**SI**

#### **3.2.4.3. SOMM Sonic**

#### 1. **Izbira**

**SI**

Na začetnem zaslonu (glej sliko 13) pritisnete na tipko »SOMM Sonic«. Le-ta se za hip obarva zlato in na ekranu se prikaže naslednji korak.

#### 2. **Izbira programa SOMM Sonic**

Na izbiro imate programe SOMM Sonic Automatic: *»Balance (Ravnotežje) 1«, » Balance (Ravnotežje) 2«, » Balance (Ravnotežje) 3«, »Vitalize (Poživitev)«* in *»Harmonize (Harmonija)«*.

S pritiskom na želeni program se na zaslonu prikazal naslednji korak.

Sedaj lahko nastavite program, jakost

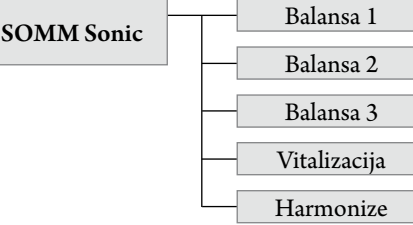

*Slika 27: Programi SOMM Sonic med katerimi lahko izbirate*

#### 3. **Pričetek uporabe**

in čas uporabe.

S potrditvijo, pritiskom na tipko »*Start*«, se na podlagi izbranih nastavitev prične uporaba in prikaže se zaslon za uporabo.

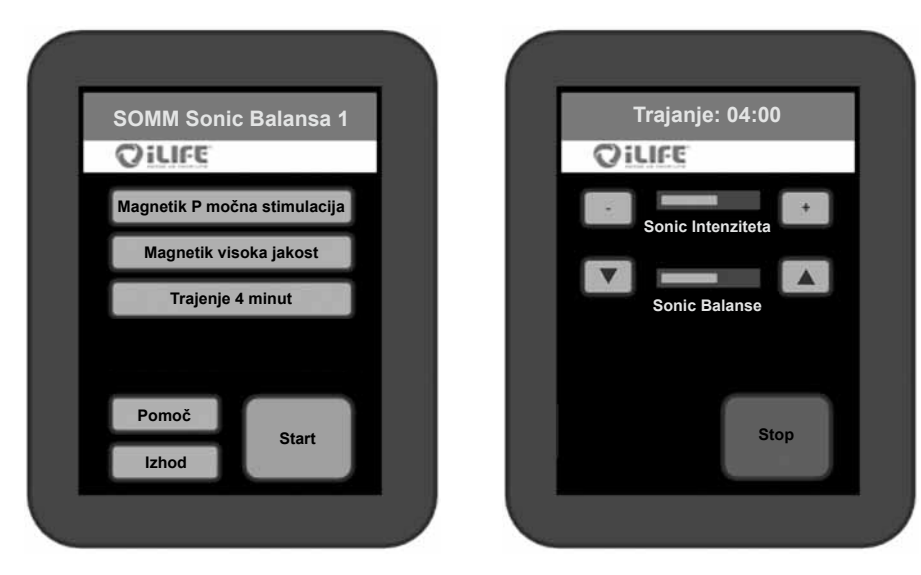

*Slika 28: Izbrane možnosti v meniju SOMM Sonic (levo) in zaslon za uporabo (desno)*

#### **3.2.4.4. Aux**

#### 1. **Izbor načina Aux**

Na začetnem zaslonu (glej sliko 13) pritisnete tipko »*Aux*«, le ta se za hip obarva zlato in se nato preusmeri na zunanji avdio vir. Na vznožju glavnega dela sistema iLifeSOMM je Line-In doza (3,5 mm vtič), kamor se priklopi zunanji avdio vir (glej sliko 5). Uporaba magnetnega polja pri sočasni uporabi zunanjega avdio vira ni možna.

#### 2. **Nastavitve jakosti med uporabo**

Za nastavljanje Sonic jakosti in/ali Audio glasnosti, pritisnite tipko plus (+) ali minus (-). Za spreminjanje Sonic Balance pritisnite tipki s puščicama. Ti omogočata nastavljanje vibracij v zgornjem  $($  $\blacktriangle)$  ali spodnjem območju  $($  $\nabla)$ .

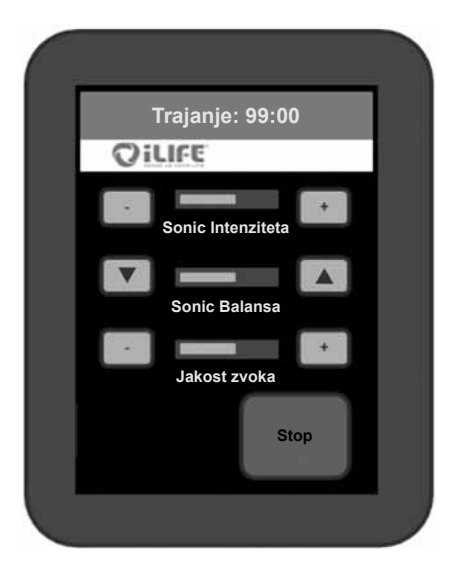

*Slika 29: Zaslon za uporabo pri AUX načinu*

#### 3. **Zaključek programa**

Ko želite zaključiti program v načinu AUX, pritisnite tipko »Stop« in izključite zunanji avdio vir.

# **4. Nega in vzdrževanje**

#### **4.1. iLifeSOMM upravljavec**

Naprava ne potrebuje posebnega vzdrževanja. Ohišje lahko očistite s suho ali vlažno krpo.

#### **4.1.1. Kalibriranje zaslona na dotik**

Kadar se zaslon ne odziva pravilno, ga je možno ponovno kalibrirati.

S pomočjo upravljavca sistem iLifeSOMM izklopite. Zdaj je zaslon upravljavca temen. V tem stanju pritisnite in držite prst 10 sekund na kateremkoli mestu na zaslonu. Nato se prikažejo ustrezna navodila:

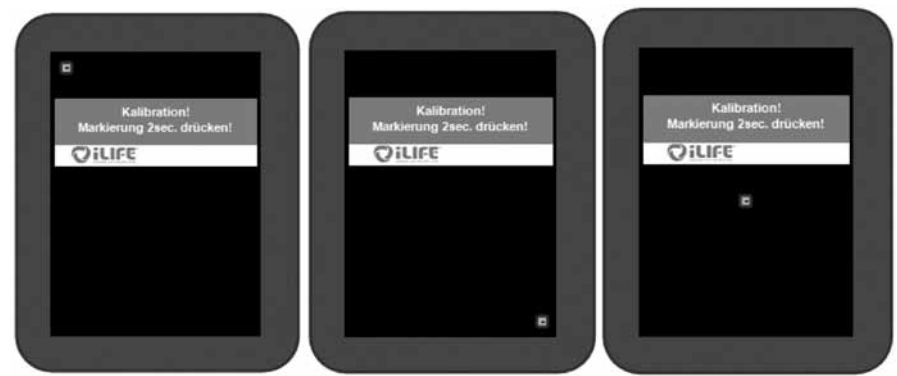

*Slika 30: Prikaz zaslona za kalibriranje*

Za zagotovitev najboljše odzivnosti zaslona ga kalibrirajte s tankim in topim predmetom. Po zaključeni kalibraciji izključite in ponovno vključite povezovalni kabel RJ45. Kalibracija je zaključena in zaslon deluje kot običajno.

#### **4.1.2. Urejanje nastavitev**

Pri vsakokratnem zagonu sistema se prikaže varnostno opozorilo. V istem meniju se nahaja tudi tipka »Setup«, s pritiskom nanjo vstopite v meni »Setup«.

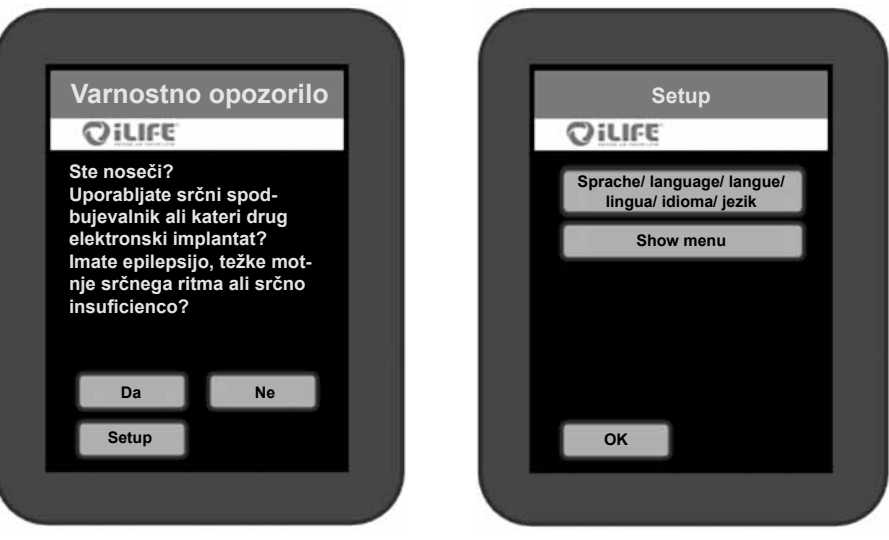

*Slika 31: Vstop v meni »Nastavitve« Slika 32: Možnosti izbiranja v meniju »Nastavitve«*

#### **4.1.2.1. Izbira jezika**

Pritisnite tipko »Jezik« (glej sliko 32) in prikazal se bo meni za izbiro jezika. Izbirate lahko med: *nemščino, angleščino, italijanščino, francoščino, španščino* ali *slovenski*. (ni slike) Izbiro potrdite s pritiskom na tipko »*OK*« in meniji bodo odslej v izbranem jeziku.

#### **4.1.2.2. Vklop in izklop možnosti v meniju**

Za določene namene uporabe obstaja možnost vklopa oziroma izklopa posameznih možnosti v meniju.

Pojdite v podmeni »*Show menu (meni vklop/izklop)*« v meniju-nastavitve (glej sliko 32). *To tipko pritisnite in držite 10 sekund*, da lahko pridete v to možnost menija.

Dotaknite se tiste možnosti v meniju, ki jo želite aktivirati. Aktiviran izbor se obarva z zlatim okvirjem. S ponovnim dotikom izbrane možnosti jo spet zapustite.

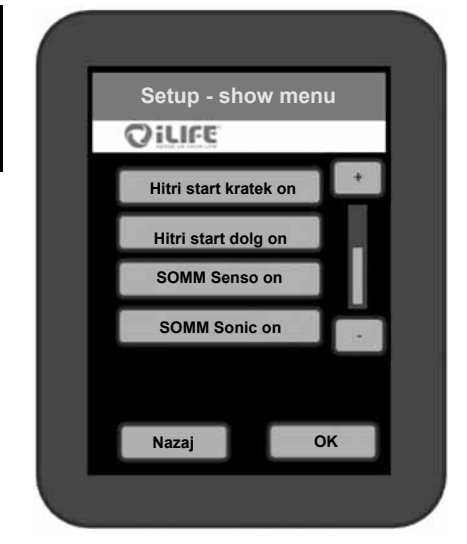

Izbiro potrdite s pritiskom na tipko *OK*. Tako se spet vrnete na začetno stran zaslona in sedaj vidite izbrane točke v meniju. Če izberete eno od obeh točk »*Quick Start*«, lahko poleg tega vklopite ali izklopite tudi podmenije *SOMM Energie, SOMM Stimulanz und SOMM Balance*. Kadar je aktiven meni »Hitri vklop«, je vedno aktiven tudi podmeni *SOMM Relax*. Druge tri točke *SOMM Senso, SOMM Sonic* in *Aux* lahko poljubno vklapljate ali izklapljate.

#### *Slika 33: izbrane možnosti, ki naj bi bile vidne, se prikažejo obarvane z zlatim okvirjem.*

#### **4.2. iLifeSOMM glavni del**

Ležišče je enostavno za vzdrževanje, pri čiščenju lahko uporabite tudi sredstva za dezinfekcijo. Očistite ga lahko s suho ali vlažno krpo, prav tako lahko uporabite čistilno sredstvo za čiščenje občutljivih materialov. Madeže odstranite kakor hitro morete, saj s tem preprečite, da bi madež prodrl globlje v material. Takoj zatem obrišite površino s toplo vodo (čista voda ne pušča madežev). Močnejšo umazanijo odstranite s krpo (ne mokro), ki ste jo rahlo navlažili z alkoholom ali bencinom – z njo rahlo podrgnete po madežu, dokler le-ta ne izgine. Maščob in sredstev za nego usnja, ki vsebujejo olja, ne uporabljajte. Prav tako čim manj uporabljajte razredčila (npr. aceton) ali čistila s podaljšanim delovanjem.

#### **Pozor**: Ležišče ni primerno za kemično čiščenje!

Vdor vode ali druge tekočine v sistem iLifeSOMM lahko povzroči resne težave in okvare na napravi. Poskrbite, da do vdora vode ali druge tekočine v sistem iLifeSOMM ne bo prišlo.

# **5. Iskanje napak**

#### **Pri nepravilnem delovanju preverite naslednje:**

- So vsi kabli neoporečni in pravilno priklopljeni?
- Ali električno omrežje deluje, je prižgana kontrolna LED lučka na zunanjem adapterju?
- Je upravljavec priključen z originalnim povezovalnim kablom?

Naslednja opozorila za napake (Error) se prikažejo na upravljavcu:

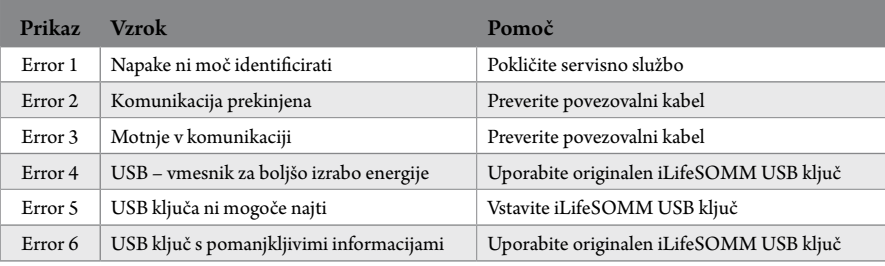

Če napake niste mogli odpraviti se obrnite na spodaj navedeno servisno mesto.

Kot že omenjeno, na sistemu iLifeSOMM ni dovoljeno izvajati nobenih posegov, sicer postane garancija neveljavna, lahko pa kakršnikoli posegi privedejo tudi do nevarnih situacij!

#### **Okvara na napravi:**

Sistem iLifeSOMM je konstruiran tako, da vzdrževanje ni potrebno. Ob zagonu se avtomatsko opravi test sistema, ki zajema preverjanje ustreznega delovanja sistema iLife-SOMM.

O okvari na napravi govorimo, kadar pri pravilni instalaciji in rokovanjem z napravo test delovanja ni uspešno opravljen.

#### **Servisna mesta: V vseh evropskih državah**

Samo preko proizvajalca

biomedis® International AG Neugrüt 45 LI-9496 Balzers

# **6. Tehnični podatki**

**Dimenzije:** 

Naziv izdelka: sistem iLifeSOMM Nazivna napetost: 110 V AC – 230 V AC; Nazivna frekvenca: 50 / 60 Hz Nazivna moč: max. 200W Zaščitni razred: Razred I (z priloženim adapterjem) Stopnja zaščite: IP 20 Sistem iLifeSOMM se lahko uporablja samo s priloženim adapterjem! Izhodna voltaža na priključku: avdio nivo Priključki za aplikatorje:<br>Trajanje uporabe: slušalke in upravljavec<br>odvisno od programa odvisno od programa

Dolžina: 200 cm Širina: 65 cm Višina: 14 cm Teža: ca. 28 kg

Uporabljajte pri temperaturi: med +10°C in +30°C Shranjujte pri temperaturi: med 0°C in +70°C Vlaga: 30% – 75% rel. vlage, nekondenzirane

Pridržujemo si pravico do sprememb in nadaljnjega razvoja proizvoda.

 $\epsilon$ 

# **ES – izjava o skladnosti**

**V smislu smernice 2004/108/EC (EMV) in 2006/95/EC (NSR) Sveta o elektromagnetni združljivosti in električni varnosti** 

Električna naprava izdelana za uporabo na ljudeh.

**Izdelek:** Wellness sistem **Tip:** iLifeSOMM

**7. ES – izjava o skladnosti**

Proizvod je konstruiran in izdelan v skladu s smernico 2004/108/EC (EMV) in 2006/95/EC (NSR), v izključni odgovornosti:

**Podjetje:** biomedis International AG Neugrüt 45 FL-9496 Balzers

Uporabljene so veljavne norme EN 61000-6-3:2007 (emisije) EN 61000-6- 3:2007 (imuniteta) in EN60335-1:2002+A …A2:2006 (električna varnost)

Tehnična dokumentacija je popolnoma na razpolago.

Navodila za uporabo izdelka so napisana v ustreznem jeziku (glede na državo).

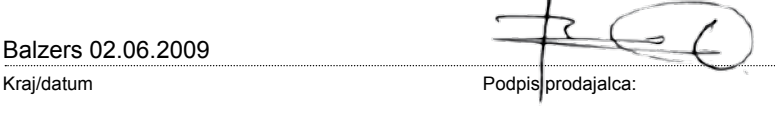

**iLifeSOMM**

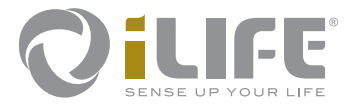

# $C \in$

Proizvajalec BIOMEDIS International AG LI-9496 Balzers, Neugrüt 45 www.biomedis.com Version: 04.10/10

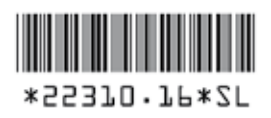